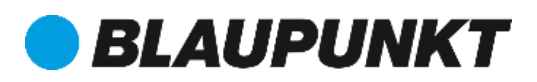

## Használati útmutató Mobiltelefon BS 04i

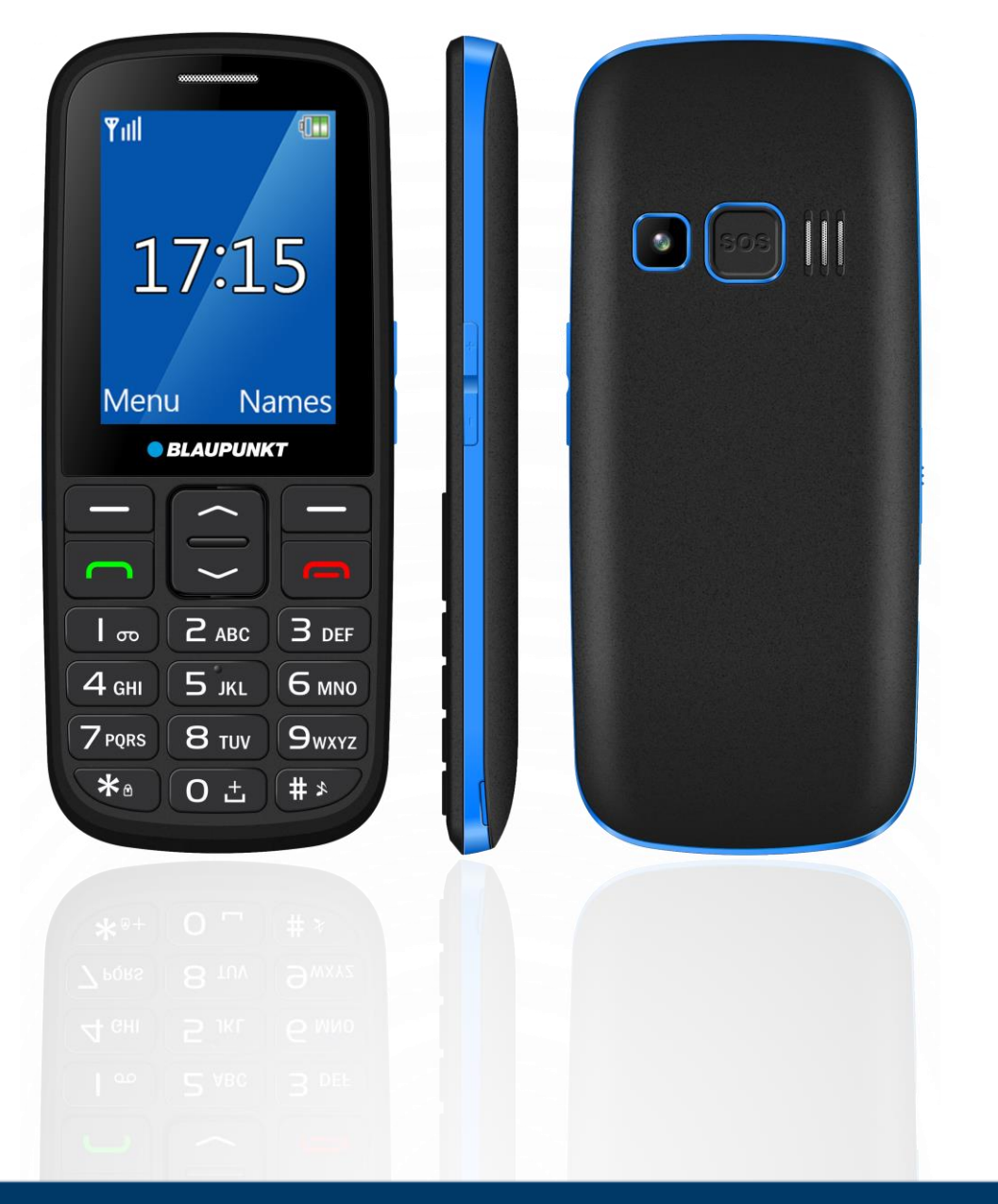

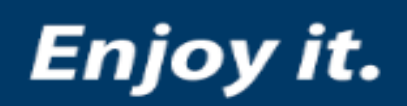

# Tartalom

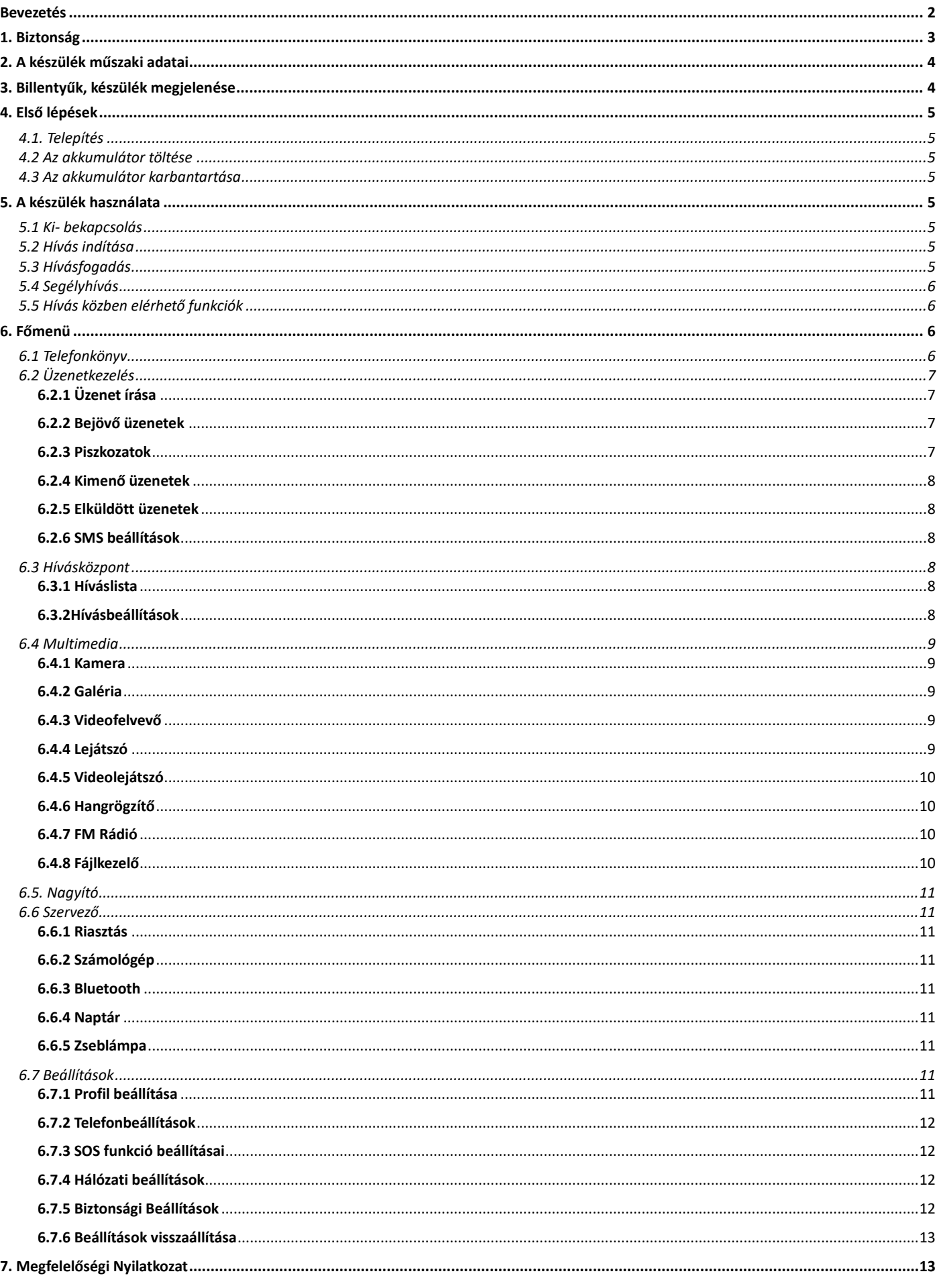

#### <span id="page-2-0"></span>**Bevezetés**

Köszönjük, hogy a készülék megvásárlása mellett döntött.

Mobiltelefonunk megfelel a GSM hálózat szabványainak, és a legszigorúbb európai szabványoknak.

A készülék használható különböző nemzetközi hálózatokon, mely függ a szolgáltatója roaming szabályaitól. A készülék használatához GSM szolgáltás szükséges melyet a szolgáltatója díj ellenében biztosít.

A készülék számos funkciójának használata függ a hálózati szolgáltató által biztosított szolgáltatásoktól.

További információért, kérjük, vegye fel a kapcsolatot a szolgáltatójával.

A használati útmutatót a gyártó készítette, a nyomtatási-, gépelési hibákért és a változásokért felelősséget, és garanciát nem vállal, a készüléket előzetes értesítés nélkül módosíthatja.

Szerzői jogok és védjegyek, melyek említésre kerülnek ebben a dokumentumban a mindenkori tulajdonost illetik meg, részben vagy egészben szerzői joggal védett anyagok a tulajdonos előzetes engedélye nélküli sokszorosítása, szállítása, terjesztése szigorúan tilos.

Javasoljuk, hogy figyelmesen olvassa végig az útmutatót a készülék használatbavétele előtt annak érdekében, hogy a legjobb feltételek mellett használhassa készülékét.

#### <span id="page-3-0"></span>**1. Biztonság**

## **Kérjük, figyelmesen olvassa el a biztonsági előírásokat, mert annak figyelmen kívül hagyása veszéllyel járhat, akár illegális lehet.**

A készülék tulajdonosa felelős a készülék használatáért.

#### **A töltő használata**

Ha az elektromos vezeték sérült, azt a gyártónak, az ügyfélszolgálatának, illetve egy képzett szerelőnek kell megjavítania, hogy az esetleges veszélyeket elkerülje. A töltőt ne használják korlátozott fizikai, érzékelési és szellemi képességű személyek, beleértve a gyermekeket is. Csak a gyártó által javasolt töltőt használja. Bármely más töltő használata veszélyes lehet, továbbá a garancia elvesztésével járhat. A hálózati feszültségnek pontosan meg kell egyeznie a töltő címkéjén feltüntetettel.

#### **Repülőgépen**

Amikor repülőgépen utazik, készülékét ki kell kapcsolni, amikor a személyzet vagy a figyelmeztető jelek erre utasítják.

A mobiltelefon használata veszélyes lehet a repülőgép működésére nézve, és megzavarhatja a hálózati kommunikációt. A készülék tiltás ellenére történő használata, jogi következményekkel járhat.

#### **Robbanásveszélyes és korlátozott területek**

Kapcsolja ki a készüléket robbanásveszélyes területeken. Kövesse a hivatalos utasításokat. Az ilyen helyeken keletkező szikrák robbanáshoz vagy tűzesethez vezethetnek, melyek súlyos sérülésekkel vagy halálesettel járhatnak. Kapcsolja ki a készüléket benzin- vagy gáztöltő állomásokon, különösen az üzemanyagszivattyúk közelében. Üzemanyagtárolóknál, vegyi üzemeknél és robbanásveszélyes anyagokat tároló helyeken szigorúan kövesse az utasításokat.

#### **Elektronikus eszközök**

A demagnetizáció elkerülése érdekében ne hagyja hosszú ideig készülékét elektromos eszközök közelében.

#### **Elektromos orvosi berendezések**

A telefon egy rádióadó, amely zavarhatja az elektronikus orvosi eszközök vagy implantátumok, mint a hallókészülékek, pacemakerek, inzulin pumpák, stb. működését. Javasoljuk, hogy legalább 15 cm távolságot tartson az implantátum és a készülék között, soha ne hordja telefonját a mellényzsebében. Kövesse az orvosi eszköz gyártójának utasításait. Amennyiben orvosi implantátummal rendelkezik, és bármilyen egyéb kérdése lenne mobil vagy vezetéknélküli eszközök használatával kapcsolatban, érdeklődjön kezelőorvosánál.

#### **Kórház**

Kórházakban és más egészségügyi intézményekben lehetnek olyan eszközök, melyek különösen érzékenyek a külső rádiófrekvenciás jelekre. Kapcsolja ki telefonját, ha a tiltó jelzések erre utasítják, vagy a kórházi dolgozók erre kérik.

## **Közúti biztonság**

Nézzen utána a vezetés közbeni telefonhasználattal kapcsolatos helyi törvényeknek és szabályozásoknak. Ne használja a telefont vezetés közben: ha lehetséges, használjon kihangosítót vagy fülhallgatót. Bejövő hívás esetén térjen le az útról és álljon félre, ha erre lehetősége van. A rádiójelek zavarhatják gépjárműve elektromos rendszerét, ide értve az autóhifit vagy a riasztót. Amennyiben gépjárműve légzsákkal is rendelkezik, ügyeljen arra, hogy a rögzített vagy vezetéknélküli kellékek ne képezzenek számára akadályt. Annak nem megfelelő működése súlyos sérülésekhez vezethet.

## **Vízállóság**

A készülék nem vízálló, ezért tartsa szárazon.

## **Használati környezet**

A berendezés megfelel a rádióhullámok javasolt kibocsátási értékeinek, ha azt a fültől minimum 1,5 cm távolságra tartják. Ha a telefont tokban, övcsattal vagy tartón hordja, ügyeljen arra, hogy azok ne tartalmazzanak fémeket, és hogy a telefon általuk kissé eltávolodjon a testtől. Más tartozékok használata esetén nem biztosítható rádiófrekvenciás irányelveknek megfelelő működés. Ha Ön nem használ tokot és nem tartja a füléhez a telefont, tartsa legalább 2,5 cmre a készülékét a testétől, különösen adatátvitel közben.

## <span id="page-4-0"></span>**2. A készülék műszaki adatai**

#### **A készülék Micro SIM kártyát kezel.**

**Tápegység jellemzői:**

- Bemenet: (AC), 100-240 V 50/60 Hz 0.1 A
- Kimenet: (DC), 5 V 500 mA 2.5 W

## **Akkumulátortípus és feszültség:**

• Li-ion akkumulátor, 3.7 V - 900 mAh

## **Hálózat fajtája:**

• GSM 900/1800 MHz

## **SAR érték:**

- 0.375 W/Kg (Fej)
- 1.058 W/Kg (Test)

**Megjegyzés:** A tényleges működési feltételek a helyi viszonyoktól, a hálózati környezettől, és a felhasználói szokásoktól függnek.

<span id="page-4-1"></span>**3. Billentyűk, készülék megjelenése**

**1. Jobb szoftvergomb:** Készenléti módban: belépés a Nevekbe. Menü módban: visszalépés a kezdőképernyőre.

- **2. Bal szoftvergomb:** Készenléti módban: belépés a Főmenübe, egyéb menüpontokban "OK" gomb
- **3. Hívás (tárcsázó) gomb:** Hívás indítás és fogadás. Készenléti módban a Híváslista megnyitása
- **4. Hívás vége gomb:** Nyomja meg és tartsa lenyomva a ki- és bekapcsoláshoz.
- **5. Navigáló gombok:** (léptetés a menüben) Készenléti módban különböző funkció állítható be az irányokra.

**6. Zseblámpa gomb:** Zseblámpa ki- és bekapcsolása.

**7. SOS:** Vészhelyzetben, a gomb megnyomásával riaszthatja a készülékben előzetesen erre a funkcióra beállított kontaktokat.

**8. Hangerő gomb:** Hívás módban a hangerő növelése és csökkentése

**9. Alfanumerikus billentyűzet:** nyomja meg a megfelelő gombokat a számok beviteléhez, amikor tárcsáz vagy a számokhoz tartozó karaktereket, amikor szöveget ír.

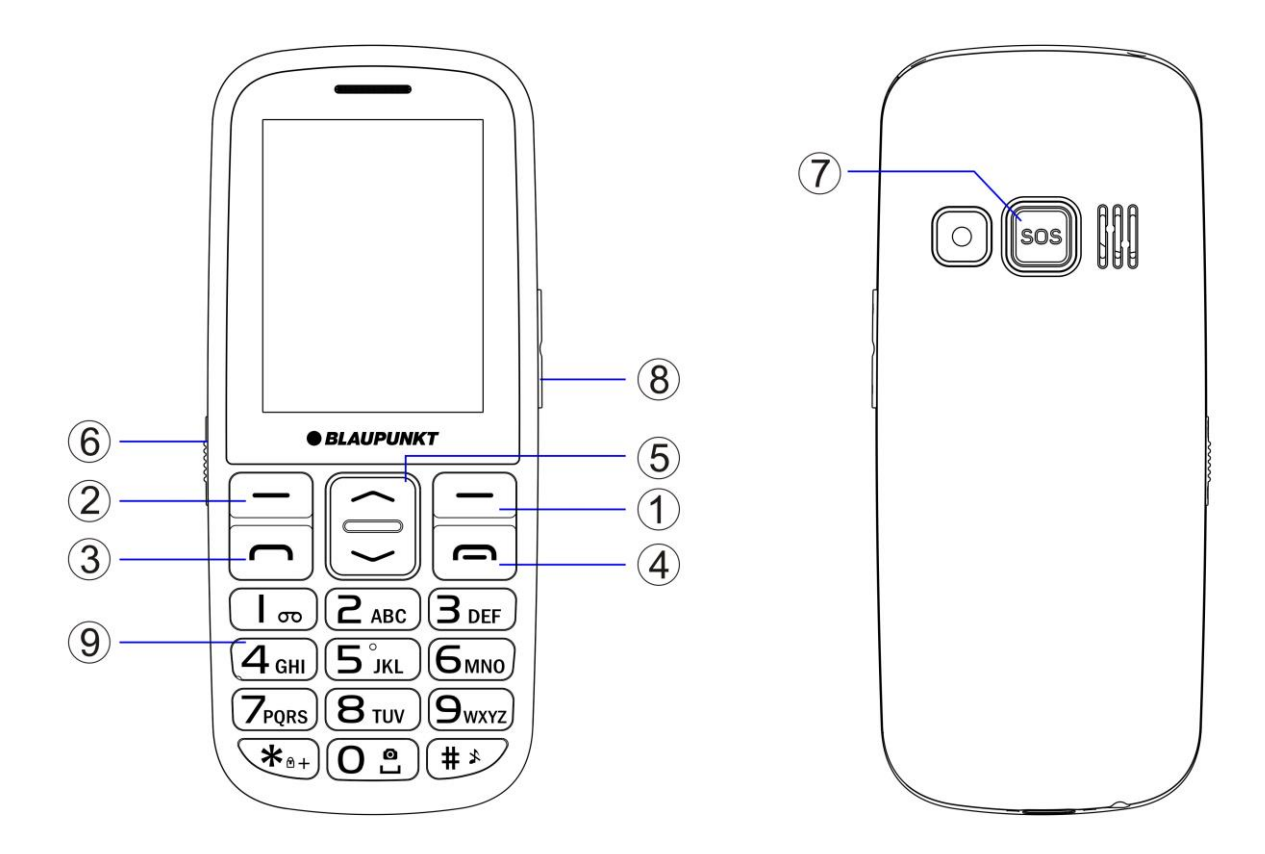

## <span id="page-5-0"></span>**4. Első lépések**

## <span id="page-5-1"></span>**4.1. Telepítés**

1. Távolítsa el a telefon hátlapját

2. Helyezze be a SIM-kártyát a készülékbe. A SIM-kártya arany érintkezői lefelé mutatnak, és az élek igazodnak a SIMkártya megfelelő széleihez.

3. Helyezze az akkumulátor-érintkezőit az akkumulátor-nyílás kiálló fém pontjába, helyezze be az akkumulátort, és nyomja lefelé, amíg az akkumulátor nem illeszkedik teljesen a mélyedésbe.

4. Helyezze vissza a hátlapot.

## <span id="page-5-2"></span>**4.2 Az akkumulátor töltése**

Csatlakoztassa a töltőt a készülékhez, majd a másik végét dugja a konnektorba. Ha be van kapcsolva a készülék töltés közben, akkor az akkumulátor ikon mozog a kijelző jobb sarkában. A töltés befejeződött, ha a jobb felső sarokban a töltést jelző jel folyamatosan világít. Ha kikapcsolt állapotban tölti a készüléket, egy töltést jelző szimbólum jelenik meg a kijelzőn. Ha a töltés befejeződött, húzza ki a töltőcsatlakozót a készülékből. **Megjegyzés:** amikor az akkumulátor feszültség alacsony, a készülék figyelmeztető üzenetet jelenít meg a kijelzőn. Töltse fel az akkumulátort olyan hamar, amennyire csak tudja, a kellemetlenségek elkerülése érdekében, a készülék kikapcsolhat telefonbeszélgetés közben. Készüléke automatikusan kikapcsolhat, amikor túl alacsony az energiaszint.

## <span id="page-5-3"></span>**4.3 Az akkumulátor karbantartása**

A készülék újratölthető akkumulátorral rendelkezik, amikor az akkumulátor feszültség alacsony, akkor minél hamarabb töltse fel az akkumulátor élettartalmának növelése érdekében. Amikor nem használja a töltőt, akkor húzza ki az áramforrásból. A túltöltés rövidíti az akkumulátor élettartamát. Egy hétnél tovább semmiképpen se hagyja töltőn a telefont. A hőmérséklet befolyásolja az akkumulátor kapacitását. Az akkumulátornak szükséges lehet hűtésre vagy melegítésre töltés előtt. Ha az akkumulátor hőmérséklete alacsonyabb, mint 0°C vagy magasabb, mint 45 °C, ne töltse az akkumulátort. Az akkumulátort rendeltetésének megfelelően használja. Ne okozzon rövidzárlatot az akkumulátor pólusai között. Ne használjon sérült akkumulátort. Amennyiben extrém hőmérsékleti viszonyok közt használja készüléket, az akkumulátor nem fog megfelelően működni és az élettartama is csökken. NE dobja az akkumulátort tűzbe, kövesse a helyi törvényeket és szabályozásokat az elhasznált akkumulátor elhelyezésével kapcsolatosan.

## <span id="page-5-4"></span>**5. A készülék használata**

## <span id="page-5-5"></span>**5.1 Ki- bekapcsolás**

1. Tartsa lenyomva az Ki-Be kapcsoló gombot a készülék be- vagy kikapcsolásához.

2. Ha bekapcsolás után PIN-kódot kér a készülék, írja be a helyes kódot. Ha rossz számot adott meg, nyomja meg a jobb oldali programbillentyűt a szám törléséhez.

3. A telefon kikapcsolásához tartsa lenyomva a bekapcsoló gombot, amíg a képernyő kikapcsol.

## <span id="page-5-6"></span>**5.2 Hívás indítása**

Készenléti módban nyomja meg a megfelelő számbillentyűket a hívni kívánt telefonszám megadásához, nyomja meg **jobb szoftvergombot** a hibás számok törléséhez, nyomja meg a **bal szoftvergomb (Opciók),** majd Hívás, vagy a **tárcsázó gombot** a hívás indításához, amennyiben a megadott szám helyes. Nemzetközi telefonszám-formátum megadásához nyomja meg és tartsa lenyomva a [0] gombot, amíg a "+" nemzetközi hívójel meg nem jelenik a kijelzőn.

## <span id="page-5-7"></span>**5.3 Hívásfogadás**

Amikor bejövő hívása van, a készülék a megfelelő módon riaszt, ha a szolgáltatója támogatja a hívószám kijelzést, akkor a kijelzőn megjelenik a hívó száma vagy a hívó neve (attól függően, hogy korábban elmentette-e a telefonkönyvbe).

1. Nyomja meg a **tárcsázó** gombot vagy a **bal oldali szoftvergombot** és válaszoljon [Válasz] a bejövő hívásra.

2. Ha Válasz bármelyik gombbal funkció [Menü / Hívásközpont / Hívásbeállítások / Speciális beállítások / Válasz mód / Bármely gomb] engedélyezve van, akkor, bármelyik gombbal válaszolhat, kivéve a Jobb funkciógombot és a Befejezés / Ki gombot.

3. Ha a fülhallgató csatlakoztatva van a készülékhez, és az Automatikus fogadás be van kapcsolva [Menü Hívásbeállítások / Speciális beállítások / Válasz mód / Automatikus fogadás headset módban], a bejövő hívásokat a telefon automatikusan 5 másodperc múlva fogadja.

4. Ha nem akarja fogadni a hívást, nyomja meg a Vége / Ki gombot, a hívás elutasításához.

A Vége / Ki gomb a hívás bontásához is használható.

5. Hívás közben a készülék oldalán található hangerő-szabályozó gombokkal csökkentheti vagy növelheti a hangszóró hangerejét.

## <span id="page-6-0"></span>**5.4 Segélyhívás**

Segélyhívást SIM kártya nélkül is tud indítani. Különböző hálózatok eltérő segélyhívószámot használhatnak, ezzel kapcsolatba kérjük, forduljon a hálózati szolgáltatóhoz.

## <span id="page-6-1"></span>**5.5 Hívás közben elérhető funkciók**

Néhány művelet és szolgáltatás aktív hívás közben is elérhető. Ezek közül több függ a hálózati támogatottságtól, kérjük, ezekről a lehetőségekről, érdeklődjön a hálózati szolgáltatónál.

A **jobb szoftvergomb** megnyomásával aktiválhatja a kihangosítót aktív hívás közben; ugyanígy állíthatja vissza kézibeszélőre a hívást.

A bal szoftvergomb [Opciók] megnyomásával érheti el a hívás közbeni lehetőséget a menüben az aktív hívás alatt, ezek a következők (néhány funkció csak speciális feltételek mellett használható):

**Tartás/Folytatás:** aktív hívást tartásba teheti vagy visszaveheti az a tartásból.

**Hívás vége:** az aktuális hívást bontja.

**Telefonkönyv:** A telefonkönyv funkciókat jelenít meg.

**Híváslista:** hívási előzményeket tekintheti meg.

**Üzenetek:** Az üzenetek menübe léphet be**.** 

**Némítás:** a készüléke mikrofonját némíthatja le, ha hívás közben beszélgetést kell lebonyolítania úgy, hogy a vonal másik felén lévő személy ne hallja.

**Csere\*:** meg tudja cserélni a tartott és az aktív hívást.

**Konferencia\*:** egyesítheti a hívásokat.

**Szétválasztás\*:** Konferenciahívások szétválasztása

**Megjegyzés**: **[\*]**-al jelölt menüpontok csak speciális körülmények közt működnek. Mint például: a "Csere", mely csak akkor érhető el, ha egyik hívás tartásban van a másik meg aktív. A konferenciahívás eléréséhez szolgáltatás szükséges, melyet a hálózati szolgáltatónál aktiválhat.

#### <span id="page-6-2"></span>**6. Főmenü**

## <span id="page-6-3"></span>**6.1 Telefonkönyv**

Készenléti üzemmódban a jobb szoftvergombbal léphet be a Nevekbe, vagy a Menü > Telefonkönyv menüpontban érheti el. A telefonkönyvben tárolhatja és szerkesztheti a gyakran hívott névjegyeket.

Két helyre mentheti a számokat és neveket, amelyeket gyakran használ: a SIM kártyára és a készülékre. A SIM kártyán tárolható névjegyek száma a kártya kapacitásától függ. Telefon memóriában 300 db névjegyet tárolhat. A telefonkönyvbe belépve az összes (a SIM kártyán és a készüléken tárolt) névjegyet megtekintheti.

Különböző ikon jelzi, hogy melyik névjegy melyik tárhelyre van elmentve.

A névjegy kezdőbetűjének beütésével kereshet rá az adott névjegyre.

A névjegy keresését követőn a **Tárcsázó** gomb megnyomásával hívhatja az adott számot, a Hívás vége gomb megnyomásával bonthatja a vonalat.

## **Új névjegy hozzáadása**

Készenléti üzemmódban adja meg a telefonszámot, majd válassza a (bal oldali) Opciók > Mentés a telefonkönyvbe menüpontot.

Válassza ki a tárhelyet (SIM kártya vagy telefon), ahova menti a telefonszámot.

Adja meg a névjegy adatait: név, telefonszám.

A mentéshez nyomja meg az Opciók (bal oldali) funkciógombot, majd válassza a Mentés lehetőséget.

Az **Opciók** (baloldali szoftvergomb) megnyomásával a következő lehetőségek közül választhat:

- ➢ **Nézet:** Meg tudja nézni az adott névjegy részleteit.
- ➢ **SMS küldése:** szöveges üzenetet küldhet a kiválasztott partner telefonszámára.
- ➢ **Hívás:** felhívja a kiválasztott telefonszámot.
- ➢ **Szerkeszt:** módosítani tudja a kiválasztott névjegyet.
- ➢ **Törlés:** Törli a kiválasztott kapcsolatot.
- ➢ **Másolás:** Másolhatja a kiválasztott kapcsolatot a készülékről a SIM kártyára, és fordítva.
- ➢ **Áthelyezés:** Áthelyezheti a kiválasztott névjegyet a készülékről a SIM kártyára, és fordítva.
- ➢ **Felvétel a feketelistára:** A partnertől érkező megkeresések automatikus blokkolása.
- ➢ **Több kijelölése:** Jelölje meg a választott névjegyeket és SMS-t küldhet részükre vagy törölheti a megjelölteket.
- ➢ **Névjegy képe:** beállíthat képet a névjegyhez.
- ➢ **Telefonkönyv beállítások** 
	- **Preferált tárhely:** kiválaszthatja, hogy a telefon vagy a SIM kártya (esetleg mindkettő) legyen-e az új névjegyek alapértelmezett mentési helye.
	- **Gyorstárcsázás:** A gyakran hívott számokat beállíthatja a készülék numerikus billentyűire, így egyetlen gombnyomással indíthat hívást ezekre a számokra. A gyorstárcsázás beállításához lépjen a Menü > Telefonkönyv > Telefonkönyv beállítások > Gyorstárcsázás menüpontba. Az **Állapot** menüpontban kapcsolja be a funkciót az Ok (bal szoftvergomb), majd Be lehetőség kiválasztásával. A **Szám beállítása** menüpontban állítson be számot a különböző (2-9-es) billentyűkre. Az 1-es gomb a hangposta számát tárcsázza (amennyiben azt korábban beállította).
	- **Memória állapota:** megtekintheti a készülék és a SIM kártyán tárolt névjegyek számát, illetve, hogy hány névjegy tárolható rajta maximálisan. A SIM kártya tárolókapacitása kártya típusonként eltérő lehet.
	- **Névjegyek másolása:** Több névjegy másolása telefonról SIM kártyára és fordítva.
	- **Névjegyek áthelyezése:** Több névjegy áthelyezése telefonról SIM kártyára és fordítva.
	- **Összes névjegy törlése:** Minden meglévő névjegy törlése a Telefonkönyvből.

## <span id="page-7-0"></span>**6.2 Üzenetkezelés**

Üzenetszolgáltatás a hálózatfüggő szolgáltatás, mely lehetővé teszi az SMS küldést. További információért vegye fel a kapcsolatot hálózati szolgáltatójával.

## <span id="page-7-1"></span>**6.2.1 Üzenet írása**

Menü üzemmódban válassza az Üzenetek > Üzenet írása menüpontot.

**Megjegyzés:** az SMS küldéséhez a helyes üzenetközpont számmal kell rendelkeznie melyet a hálózati szolgáltatójától tudhat meg. Az üzenetközpontot **a Menü > Üzenetek > SMS beállítások > SIM > Profil beállítások** menüpontban ellenőrizheti, változtathatja.

Az üzenet írása közben a # gomb segítségével válthat beviteli módok között.

Nyomja meg a **bal szoftvergombot** [Opciók] üzenetszerkesztés közben az alábbi funkciók eléréséhez:

**Címzett:** megadhatja az üzenet címzettjét manuálisan, illetve kiválaszthatja a Telefonkönyvből (Hozzáadás Telefonkönyvből).

**Beviteli mód:** Válassza ki a megfelelő beviteli módot.

**Írás nyelve:** Az üzenet nyelvének kiválasztása.

**Speciális:** Válassza ezt a pontot, ha számot, nevet szúrna be az üzenetbe.

**Mentés:** Üzenet mentése a piszkozatok közé.

## <span id="page-7-2"></span>**6.2.2 Bejövő üzenetek**

A fogadott üzeneteket tárolhatja a készülékén vagy a SIM kártyán és innen érheti el.

Amikor kap egy üzenetet, hangjelzés vagy rezgés (ahogy a menüben korábban beállította) **([Beállítások > Profilok > Opciók > Személyre szabás > Üzenet])** figyelmezteti Önt erre, illetve a kijelzőn egy ábra jelenik meg. Nyomja meg a **bal szoftvergombot** [Nézet] az üzenet megtekintéséhez, a jobb szoftvergombbal visszatérhet az SMS menübe a többi bejövő üzenet olvasásához.

Ha az SMS memória megtelt egy "Memória megtelt" jelzést láthat a kijelzőn, és az SMS ikon villog. Mielőtt üzenetet tudna fogadni, töröljön néhányat a régebbiek közül. Ha az új üzenet mérete meghaladja a bejövő üzenetek kapacitását, az információk elveszhetnek, vagy hiányosak lehetnek.

Az üzenet listában nyomja meg a **bal szoftvergombot** [Nézet], az üzenet megtekintéséhez. A bal szofvergomb [Opciók] ismételt megnyomásával lehetőségek közül választhat:

- ➢ **Válasz:** Közvetlenül válaszolhat az üzenetre.
- ➢ **Feladó hívása:** Közvetlenül felhívja az üzenet küldőjét.
- ➢ **Továbbít:** Üzenet továbbítása más címzettnek.
- ➢ **Törlés:** Törli az üzenetet
- ➢ **Összes törlése:** Minden üzenet törlése
- ➢ **Mentés a Telefonkönyvbe:** A küldő telefonszámának mentése.

#### <span id="page-7-3"></span>**6.2.3 Piszkozatok**

A befejezetlenül mentett üzeneteket tekintheti meg ebben a mappában.

## <span id="page-8-0"></span>**6.2.4 Kimenő üzenetek**

Ha a [Mentés és küldés] opció aktivált, az el nem küldött üzeneteket menti a készülék ebbe a mappába.

Az üzenetek listában nyomja meg az **Nézet gomb**ot (bal oldali szoftvergomb) a kiválasztott üzenet olvasásához.

## <span id="page-8-1"></span>**6.2.5 Elküldött üzenetek**

Amennyiben az üzenet küldése sikeres az elküldött üzenetet az Elküldött üzenetek mappába menti a készülék.

## <span id="page-8-2"></span>**6.2.6 SMS beállítások**

Módosíthatja és mentheti az SMS szolgálatás paraméterit a SIM kártyán: SIM menüpontban beállíthatja: A SIM menü, a következő beállítások érhetők el:

- **Profilbeállítások:** profilnév, SMSC cím.
- **Érvényességi idő**
- **Kézbesítési jelentés:** ha a funkció be van kapcsolva, értesítést kap, ha a címzett megkapta az üzenetet.
- **Hangposta szerver**

A módosítások érvényesítéséhez nyomja meg a **bal szofvergomb**ot [Mentés], vagy **az Opciók > Mentés** lehetőséget.

A kimenő SMS-ek tárolását az **SMS beállítások/ Küldött SMS mentése** /**Be** lehetőséggel aktiválhatja. Az SMS beállításokban választhat, hogy a készülékre vagy a SIM kártyára mentse a készülék az üzeneteket (**Preferált tároló**), illetve ellenőrizheti az SMS **memória állapotát** is.

## <span id="page-8-3"></span>**6.3 Hívásközpont**

## <span id="page-8-4"></span>**6.3.1 Híváslista**

A készülék naplózza a nem fogadott hívásokat, tárcsázott hívásokat, fogadott hívásokat, valamint ezek időpontját. Csak abban az esetben tudja naplózni a hívásokat, ha ezek a funkciók a hálózat által támogatottak.

A hívásnaplót készenléti üzemmódban a Tárcsázó gomb megnyomásával érheti el, vagy a **Menü > Hívásközpont > Híváslista** menüpontban.

## **- Nem fogadott/Tárcsázott/Fogadott/Összes hívás**

Megjeleníti a Nem fogadott/ Tárcsázott/ Fogadott/ Összes hívás listáját

## **- Híváslisták törlése**

Törli a Nem fogadott/ Tárcsázott/ Fogadott/ Összes hívás listáját.

A kiválasztott telefonszám hívásához egyszer nyomja meg a hívásnapló listáján a **Tárcsázó** gombot. A hívás részleteinek megtekintéséhez, nyomja meg a bal szoftver (Opciók) gombot az alábbi funkciók eléréséhez:

**Nézet:** a hívás részleteit tekintheti meg.

**Hívás:** újabb hívást indíthat az adott számra.

**SMS küldése:** szöveges üzenetet küldhet az adott számra.

**Mentés a névjegyekbe:** az adott számot elmenti a telefonkönyvbe (csak a nem mentett telefonszámok esetén jelenik meg ez a menüpont).

**Felvétel a Feketelistára:** hozzáadja a kiválasztott számot a feketelistához

**Szerkeszt hívás előtt:** tárcsázás előtt szerkesztheti a számot.

**Törlés:** törli az adott hívásadatot.

## <span id="page-8-5"></span>**6.3.2Hívásbeállítások**

Menü > Hívásközpont > Hívásbeállítások menüpontban érhető el.

Az alábbi beállításokat választhatja:

**Hívásvárakoztatás (hálózati támogatástól függ):** be és ki tudja kapcsolni vagy le tudja kérdezni a hívásvárakoztatás állapotát.

Bekapcsolt állapotban figyelmeztető jelzést hall hívás közben, ha más is hívja, és a kijelzőn megjelenik a hívó fél száma vagy neve (attól függően, hogy korábban elmentette-e a telefonkönyvbe).

**Hívásátirányítás (hálózati támogatástól függ):** Az átirányítással a bejövő hanghívásait irányítja át hangpostára vagy más telefonszámra, beállítástól függően. Az átirányítás lehet feltétel nélküli [Minden hanghívás átirányítása] vagy feltételhez kötött (átirányítás, ha nem elérhető; átirányítás, ha nincs válasz; átirányítás, ha foglalt). A le/fel navigáló (nyíl) gombokkal választhatja ki a listából a megfelelő *átirányítás típust*, az Ok gombot vagy a Bal szoftvergombot [OK] megnyomva az alábbi lehetőségek közül választhat:

• **Bekapcsol:** Új számra vagy Hangpostára irányítja át (típus szerint) a bejövő hívást:

**Új számra:** A le/fel navigáló gombbal jelölje ki ezt a sort, majd a bal szoftvergomb vagy az OK gombbal lépjen bele. Itt írja be a teljes telefonszámot, melyre át szeretné irányítani bejövő hívásait.

**Hangpostára:** Amennyiben Ön rendelkezik hangpostával az OK vagy Bal szoftvergomb [OK] megnyomásával a feltételes vagy feltétel nélküli átirányítás a hangpostára fog történni, amennyiben korábban beállította a hangposta számát a Menü > Üzenetek > SMS beállítások > Hangposta szerver menüpontban.

## **Speciális beállítások:**

- **Feketelista:** felvehet számokat a feketelistára, melyekről nem fog tudni hívást fogadni, amíg a listán szerepelnek.
- **Automatikus újratárcsázás:** ha a funkció aktív, és a hívott fél foglalt, a készülék kis idő múlva automatikusan megkísérli újra a hívást.
- **Hívásidő kijelzése**
- **Hívásidő emlékeztető:** előre beállított időpontban (vagy időközönként) pittyenéssel jelez a készülék hívás közben.
- **Válaszmód:** beállítható, hogy bármelyik gombbal fogadja a készülék a hívást vagy headset módban automatikusan.

#### <span id="page-9-0"></span>**6.4 Multimedia**

#### <span id="page-9-1"></span>**6.4.1 Kamera**

Készüléke rendelkezik kamerával, mellyel fényképeket készíthet. Lépjen a Menü > Multimédia > Kamera menüpontba. Fénykép készítéséhez nyomja meg az 5-ös gombot.

Fénykép előnézeti módban az alábbi lehetőségek köszül választhat az **Opciók** (bal szoftvergomb) megnyomásával a felugró ablakban:

#### **Váltás videókamerára**

**Fotók:** megnyitja a mentett fotókat.

**Kamera beállításai:** a **fel/le navigáló gombok**kal léptethet a Villódzásgátló, Jelenet mód, Fehéregyensúly, Önkioldó funkciók között. A változtatások mentéséhez nyomja meg a Mentés (bal szoftvergomb) lehetőséget.

**Kép beállításai:** ebben a menüpontban állíthatja be a képméretet és képminőséget.

**Alapértelmezett beállítások visszaállítása:** Visszaállítja a kamera beállításait a gyári alapértelmezettre.

#### **Figyelem! A képek tárolásához memóriakártyára van szükség.**

#### <span id="page-9-2"></span>**6.4.2 Galéria**

Ebben a menüpontban tekintheti meg a memóriakártyára mentett képeket. Nyomja meg az OK gombot a kiválasztott képen, majd az Opciók (bal szoftvergombot) az alábbi funkciók eléréséhez.

**Nézet:** megtekintheti a kiválasztott képet.

**Nézet stílusa:** választhat a mátrix és a listanézet közül.

**Küldés:** a kiválasztott kép küldése bluetooth-on keresztül.

**Használat másként:** a fotókat beállíthatja háttérképnek.

**Átnevezés:** megváltoztathatja a kép nevét.

**Törlés:** törli az aktuális képet.

**Össze fájl törlése:** törli az össze képet.

**Képinformáció:** itt tekintheti meg a kép részleteit, mint pl. felbontás, méret, létrehozás dátuma.

#### <span id="page-9-3"></span>**6.4.3 Videofelvevő**

Videófelvétel készítéséhez helyezze be a memóriakártyát. Lépjen a Menü > Multimédia > Videófelvevő menüpontba. A felvétel indításához nyomja meg az 5-ös gombot. A felvételt a gomb ismételt megnyomásával szüneteltetheti. A leállításhoz nyomja meg a jobb szoftvergombot.

Az opciók (bal szofvtergomb) megnyomásával a következő lehetőségek érhetők el:

#### **Váltás Kamerára**

#### **Videokamera beállítások:** Villódzásgátló

**Videó beállítások**: ebben a menüpontban állíthatja be a videó minőségét.

#### <span id="page-9-4"></span>**6.4.4 Lejátszó**

A lejátszó felületén nyomja meg az 5-ös gombot, hogy kiválassza / lejátssza / szüneteltesse a Bal és Jobb navigációs gombokat az előző / következő / audiofájlra lépéshez. A hangerőt, a készülék oldalán található hangerőszabályzóval állíthatja be.

A bal oldali programbillentyűvel [Lista] beléphet a lejátszási listába a bal oldali programgomb ismételt megnyomásával [Opciók], hogy hozzáférjen a lejátszó programhoz: Lejátszás, Hozzáadás, Eltávolítás, Összes törlése, Beállítások.

A Beállítások menüben beállíthatja az Ismétlés, Számok véletlenszerű keverése, Háttérben történő lejátszás.

## <span id="page-10-0"></span>**6.4.5 Videolejátszó**

Ebben a menüpontban tudja lejátszani a videofelvételeket melyeket a memóriakártyán tárol.

Az Opciók (bal szoftvergomb) megnyomásával az alábbi funkciók érhetők el a kijelölt videón:

**Lejátszás:** Lejátssza a videót, az 5-ös gomb megnyomásával indíthatja el a lejátszást, ugyanezzel a gombbal szüneteltetheti. A Jobb és Bal gombbal léptethet a videók között lejátszási nézetben. A teljes képernyős lejátszáshoz nyomja meg a fel navigáló gombot, a megállításhoz a le navigáló gombot.

**Küldés:** a videót elküldheti Bluetoothon keresztül**.**

**Átnevezés:** megváltoztathatja a videó nevét.

**Törlés:** a kijelölt videó törlése.

**Összes fájl törlése:** Minden videó törlése

#### <span id="page-10-1"></span>**6.4.6 Hangrögzítő**

A hangrögzítő segítségével hangfelvételeket készíthet.

Válassza ki az Opciók (Bal szoftvergomb) > "**Új felvétel**" lehetőséget, a **bal szoftvergombbal** szüneteltetheti a felvételt, a jobb szoftvergombbal leállíthatja, a készülék elmenti a felvételt, melyre egy figyelmeztető üzenet jelenik meg a kijelzőn.

A felvétel elkészültét követően az alábbi lehetőségeket érheti el a **Bal szoftvergomb** [Opciók] megnyomásával.

**· Új felvétel:** új felvételt készíthet.

**·Lista:** megtekintheti a felvételek listáját, az Opciók (bal szoftvergomb) segítségével az alábbi lehetőségek közül választhat:

- o **Lejátszás**: az aktuális felvétel lejátszása
- o **Folytatás**: a kiválasztott felvétel folytatása.
- o **Átnevezés:** megváltoztathatja a felvétel nevét.
- o **Törlés:** a kijelölt felvétel törlése.
- o **Összes törlése:** Minden felvétel törlése.
- o **Küldés:** Bluetoothon keresztül elküldheti a felvételt.

#### <span id="page-10-2"></span>**6.4.7 FM Rádió**

Menü üzemmódban lépjen a Multimédia > FM Rádió menüpontba. Rádiózáshoz csatlakoztassa a fülhallgatót, mely antennaként funkcionál. Amennyiben a készülékhez nem csatlakoztat fülhallgatót, előfordulhat, hogy nem tud rádióadást fogni, vagy csak nagyon gyenge minőségben.

Az FM rádió alkalmazásban nyomja meg az 5-ös gombot a lejátszáshoz / szüneteltetéshez, a Fel és Le gombokat a csatornák közötti léptetéshez. A készülék oldalán található gombokkal szabályozhatja a hangerőt.

**Megjegyzés**: 1. Ha a Lejátszás a háttérben funkció aktív, készenléti és menü üzemmódban is hallgathatja a rádiót. Hallgathatja a rádiót kihangosítva is, azonban a fülhallgatót ne távolítsa el.

2. A rádióadás minőségét befolyásolja a környezet. Javíthat a minőségen kézi kereséssel, valamint, ha közelebb helyezi a készüléket az ablakhoz.

Az Opciók (bal szoftvergomb) megnyomásával léphet be a Csatornalistába, továbbá manuálisan megadhat frekvenciát (Kézi bevitel), illetve végezhet automatikus csatorna keresést.

## <span id="page-10-3"></span>**6.4.8 Fájlkezelő**

Menü üzemmódban lépjen a Multimédia > Fájkezelő menüpontba. Itt tekintheti a memóriakártya (amennyiben van csatlakoztatva memóriakártya) összes, illetve szabad tárhelyét. A fájlok megtekintéséhez jelölje ki a készüléket vagy a memóriakártyát a navigáló gombok segítségével, majd lépjen az **Opciók** (bal szoftvergomb) menübe, majd válassza a **Megnyit** lehetőséget.

**Új mappa:** Új könyvtárat hozhat létre a jelenlegi meghajtón.

**Átnevezés**: módosíthatja a fájl vagy a könyvtár nevét attól függően, hogy melyik van kiválasztva.

**Törlés:** Törli a kiválasztott könyvtára vagy fájlt, attól függően, hogy melyik választotta ki.

## <span id="page-11-0"></span>**6.5. Nagyító**

A kamera zoom funkcióval ez a menü segít az apró szövegek olvasásában.

## <span id="page-11-1"></span>**6.6 Szervező**

## <span id="page-11-2"></span>**6.6.1 Riasztás**

Menü üzemmódban lépjen az Szervező > Riasztás menübe, ahol 5 különböző riasztást tud beállítani. Az ébresztő funkció akkor is működik, ha a készülék ki van kapcsolva.

Amikor az ébresztőóra megszólal, nyomja meg a Bal szoftvergombot vagy Hívás vége gombot a leállításhoz; a szundihoz nyomja meg a Jobb szoftvergombot.

A riasztás részleteinek módosításához, a listából válasszon ki egyet és nyomja meg bal szoftvergombot [Szerkeszt]:

1. Be-/Kikapcsolhatja a riasztást az állapot kiválasztásával (a Jobb és Bal gombokkal léptethet a lehetőségek között). Az ébresztőóra listában az aktív riasztásokat pipa jelzi.

2. Az ébresztés idejének (Idő) módosításához léptessen a navigáló gombokkal (fel, le) majd a numerikus billentyűzet segítségével adja meg az ébresztés/riasztás idejét.

3. A Szundi időtartamát (perc) a Jobb és Bal gombok segítségével választhatja ki.

4. Az Ismétlés beállításához nyomja meg az Opciók (bal szoftvergomb) > Választ lehetőséget, majd jelölje ki, hogy Egyszer, Naponta, vagy előre megadott napon (Egyedi) legyen aktív a riasztás. Az Opciók > Mentés lehetőséggel mentse el a beállítást.

## <span id="page-11-3"></span>**6.6.2 Számológép**

Menü üzemmódban lépjen az Szervező > Számológép menüpontba a számológép megnyitásához. A készülékben lévő számológép a 4 alapművelet elvégzésére képes.

## <span id="page-11-4"></span>**6.6.3 Bluetooth**

Menü üzemmódban lépjen az Szervező > Bluetooth menüpontba a bluetooth megnyitásához. A következő beállításokat végezheti el a menüpontban:

- **Bluetooth:** a funkció ki-és bekapcsolása a bal szoftvergomb segítségével.
- **Láthatóság:** ha a funkció aktív, készüléke látható más bluetooth eszközök számára.
- **Saját eszköz:** új eszközök keresése, illetve a párosított eszközök megjelenítése.
- **Eszköznév módosítása:** módosítható a más bluetooth eszközök számára látható eszköznév.
- **Speciális:** beállítható az audió útvonal, valamint kiválasztható a háttértár (figyelem! fájlok tárolásához memóriakártyára van szükség).

## <span id="page-11-5"></span>**6.6.4 Naptár**

A Naptár megnyitásához – menü üzemmódban – lépjen a Szervező > Naptár menüpontba. A naptár az aktuális hónapot jelzi, a jelenlegi dátumot színessel kiemelve. A bal szoftvergomb [Opciók] megnyomásával a következő lehetőségek közül választhat: Ugrás dátumra, Ugrás a mai napra, Ugrás heti nézetre, Hét kezdete.

## <span id="page-11-6"></span>**6.6.5 Zseblámpa**

A zseblámpát a készülék oldalán található "Zseblámpa" gombbal tudja ki- és bekapcsolni: csúsztassa a gombot felfelé a bekapcsoláshoz és lefelé a kikapcsoláshoz.

## <span id="page-11-7"></span>**6.7 Beállítások**

## <span id="page-11-8"></span>**6.7.1 Profil beállítása**

## **Halk mód be- és kikapcsolása**

A Halk mód aktiválásához hosszan nyomja meg a # gombot. Ha ismét megnyomja hosszan a # gombot, az Általános módot (vagy azt a módot, amelyik a Halk mód aktiválásakor be volt állítva) tudja aktiválni.

Menü üzemmódban lépjen a Beállítások > Profilok menüpontba, majd válassza ki a Halk módot. Az Általános profilra ugyanebben a menüpontban térhet vissza.

## **Profilok testreszabása**

Menü üzemmódban lépjen a Beállítások/ Felhasználói profilok menübe, majd válassza ki a módosítani kívánt profilt. A készülékben 4 db profil található: Általános, Halk, Találkozó, Kültéri.

A profil módosításához nyomja meg az [Opciók] gombot, majd válassza a Személyre szabás lehetőséget. Ebben a menüpontban a következő beállításokon van lehetősége változtatni: Értesítés típusa, Csengetés típusa, hívások és üzenetek csengőhangja és hangereje, csengetés hangereje, billentyűzet hang, billentyű hangereje.

A Nulláz menüpontban a profilhoz tartozó gyári alapértékeket állíthatja vissza.

## **Csengőhang hozzáadása memóriakártyáról**

Menü üzemmódban lépjen a Felhasználói profilok > Opciók > Személyre szabás > Bejövő hívás menüpontba, majd válassza ki a Választás fájlból lehetőséget.

Ezután a készülék a Fájlkezelőbe lép, ahol a memóriakártyán (ha van a készülékben memóriakártya) tárolt zenék közül választhat az OK (bal szoftvergomb) gomb megnyomásával.

## <span id="page-12-0"></span>**6.7.2 Telefonbeállítások**

**· Dátum és Idő almenüpontban** az alábbiak módosítását hajthatja végre:

- **Dátum és idő beállítása:** A navigáló gombok segítségével jelölje ki a beállítani kívánt sort, majd a numerikus billentyűzet segítségével adja meg az időt és a dátumot. A mentéshez nyomja meg a **Mentés** (bal szoftvergomb) lehetőséget.
- **Formátum megadása:** Az idő és dátum formátumát állíthatja be.

**·Be- és kikapcsolás ütemezése:** Beállíthatja azt az időt, amikor a készülék automatikusan be- és kikapcsol.

**·Nyelv:** Kiválaszthatja a használni kívánt nyelvet

**·Írás nyelve:** Billentyűzet beviteli módját tudja itt szerkeszteni a szokásainak megfelelően.

**·Kijelző:** Személyre szabhatja a kijelzőt ízlésének megfelelően.

- **Háttérkép:** Válasszon háttérképet telefonjának az előre telepített háttérképek (Rendszer) vagy saját fájljai közül (Egyéni); ez a kép készenléti üzemmódban látható a kijelzőn.
- **Dátum és idő megjelenítése:** beállíthatja, hogy a dátum és idő látható legyen-e a készülék kijelzőjén készenléti üzemmódban.
- **LCD háttérvilágítás:** Beállíthatja a kijelző háttérvilágítási idejét és fényerejét.

**··Gyorsbillentyűk:** Lehetővé teszi különböző alkalmazások hozzárendelését az eszköz nyomógombjaihoz.

**··Cél-billentyűk:** Funkciókat rendelhet a készülék középső navigációs gombjára. A Fel, Le gombokhoz különböző alkalmazások / menük érhetők el.

## **· Repülő mód**

Ebben a menüpontban tudja ki-és bekapcsolni a repülő módot. A repülő mód minden hálózati funkciót kikapcsol.

## <span id="page-12-1"></span>**6.7.3 SOS funkció beállításai**

Az SOS funkció beállításához lépjen a Menü > Beállítások > SOS beállítások menüpontba.

- **Állapot:** a funkció (a készülék hátoldalán található SOS gomb) aktiválása.
- **SOS szám:** az itt megadott telefonszámokat tárcsázza a készülék az SOS gomb megnyomása esetén, illetve SMS üzenetet küld (ha aktív a funkció) a listában szereplő számokra. A riasztási lánc addig tart, ameddig a listában szereplő számok valamelyike fogadja a hívást. **Figyelem! Ne adjon meg olyan számot, ahol a hívás fogadása automatikus.**
- **SOS SMS ki/be:** ki-és bekapcsolható az SOS SMS funkció.
- **SOS SMS:** ebben a menüpontban szerkeszthető a vészhelyzetben küldendő üzenet szövege. A szerkesztés végén a Mentés (bal szoftvergomb) segítségével mentse az üzenet szövegét.
- **Figyelmeztető hangjrlzéd állspota:** Be-Kikapcsolhatja, a riasztás során lejátszandó" Sziréna" hangot.

Az SOS riasztás indításához nyomja meg a készülék hátulján található SOS gombot hosszan. A láncolat megszakításához nyomja meg ismét.

## <span id="page-12-2"></span>**6.7.4 Hálózati beállítások**

A Beállítások > Hálózati beállítások menüpontban választhat az automatikus (a készülék automatikusan keres elérhető hálózatot) és a kézi hálózatválasztás (a megjelenített listából választható ki a hálózat) között.

## <span id="page-12-3"></span>**6.7.5 Biztonsági Beállítások**

Biztonsági beállításokat módosíthatja ebben a menüben, tehát megfelelő beállítás mellett, a készülékét vagy a SIM kártyáját illetéktelen nem tudják használni.

## **SIM Biztonság**

A SIM kártya és a telefon biztonsági beállításainak módosításához, menü üzemmódban, lépjen a Beállítások > Biztonsági beállítások menüpontba. A SIM kártyához tartozó kódok beállításaihoz válassza ki a SIM biztonság lehetőséget, majd nyomja meg az **OK-**t (bal szoftvergomb). A SIM biztonság menüponton belül, az alábbi beállítási lehetőségek közül választhat:

• **PIN lezárás:** nyomja meg a bal szoftvergombot **(Be/Ki**) az aktiváláshoz vagy deaktiváláshoz, az aktuális státuszt [PIN lezárás] sorban jelöli a készülék. A SIM PIN kódjának bekapcsolásához adja meg a PIN kódot. Ha a PIN kérés aktiválva

van, akkor minden bekapcsolás alkalmával meg kell adnia PIN kódot. További információért vegye fel a kapcsolatot szolgáltatójával. **Megjegyzés:** Ha a PIN kódot háromszor rosszul adja meg a SIM kártya zárolva lesz, melyet a PUK kód megadásával oldhat fel. A PUK kód a PIN kód letiltásának feloldásához szükséges. A PIN és a PUK kód a SIMkártya csomagban található meg; egyéb esetben vegye fel a kapcsolatot a szolgáltatójával.

• **PIN módosítása és PIN2 módosítása:** ezekben a menüpontban módosíthatja a PIN/PIN2 kódokat, az új kódokat összesen kétszer kell megadnia a régi kód megadását követően, melyre vonatkozóan üzenet jelenik meg a kijelzőn. A kódnak 4-8 számjegyből kell állnia. A PIN kódot csak abban az esetben tudja módosítani, ha a PIN kód kérés aktív.

#### **Telefon biztonság**

Nyomja meg az OK gombot a telefonzár be- vagy kikapcsolásához, az aktuális állapotot a [Telefon lezárása] sorban jelzi a készülék.

A telefonzár aktiválásához meg kell adni a telefon jelszót. Ha ez a funkció aktív, akkor a telefon jelszót minden bekapcsoláskor meg kell adni.

**Megjegyzés:** *az alapértelmezett telefon jelszó az 1122. Kérjük, változtassa ezt meg egyedi kódra minél hamarabb. A megadott kód 4-8 számjegyből állhat.*

#### **Auto billentyűzár**

Ebben a menüpontban kikapcsolhatja a billentyűzárat, valamint beállíthatja, hogy bekapcsolt állapotban mennyi időn belül zárjon le (Ki, 15 mp, 30 mp, 1 perc, 5 perc).

#### <span id="page-13-0"></span>**6.7.6 Beállítások visszaállítása**

A beállítások visszaállításához – menü üzemmódban – lépjen a Beállítások > Beállítások visszaállítása menüpontba, ahol készüléke beállításait visszaállíthatja a gyári alapértékekre. A visszaállításhoz adja meg a telefon jelszót. Az [Igen] lehetőséget kiválasztva a készülék visszaállítása megkezdődik és újraindul a készülék. **Figyelem! A beállítás nem visszavonható, és minden adatot töröl a készülékről (pl. nevek, üzenetek, személyes beállítások).**

#### <span id="page-13-1"></span>**7. Megfelelőségi Nyilatkozat**

A Blaupunkt BS 04i modellszámú készülék megfelel az 2014/53/EU, valamint a 2011/65/EU számú RoHs irányelv alapvető követelményeinek, és idevonatkozó rendelkezéseinek. A megfelelőségi nyilatkozat elérhető a honlapunkon.

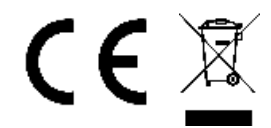

Designed and Engineered by Blaupunkt Competence Center Mobile Europe HTM Mobile Kft. 1118 Budapest, Dayka Gábor utca 3. Hungary Assembled in P.R.C by CSM Technology Co., Ltd. 5F, Bld. C, Hongshengyuan Industrial Park, Longgang District, Shenzhen, China